## Fichier:Sauvegarder un classeur - Excel excel5.png

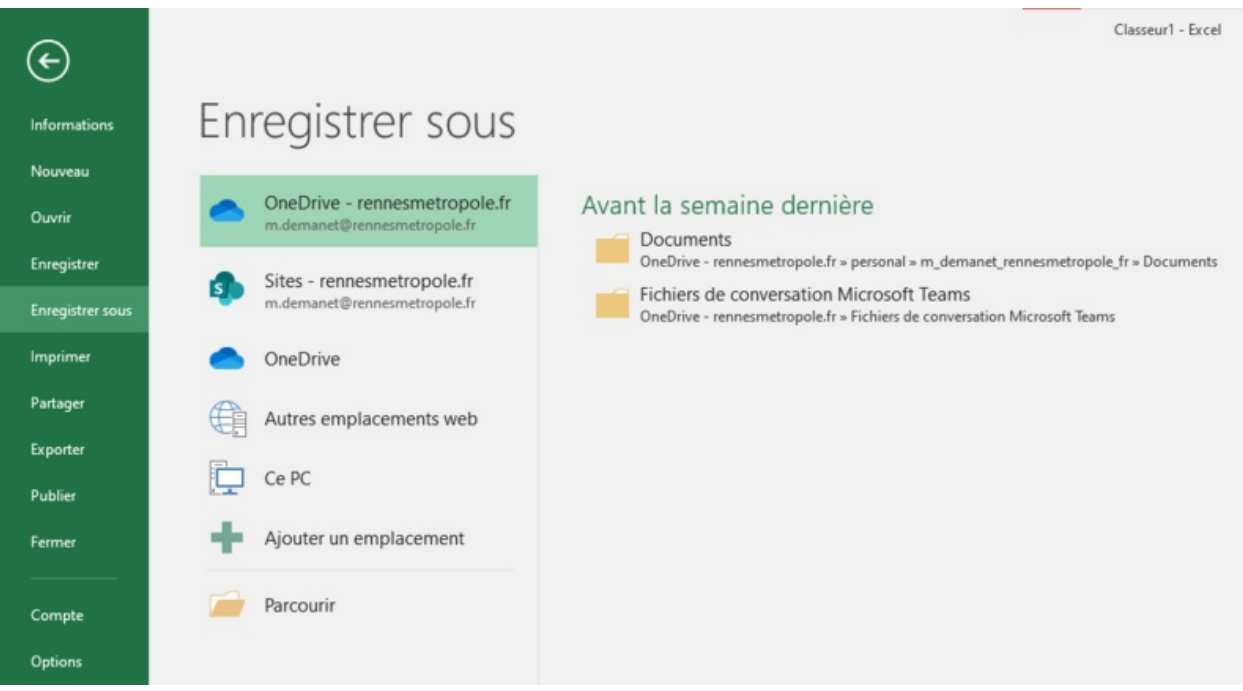

Taille de cet aperçu :800 × 429 [pixels](https://rennesmetropole.dokit.app/images/thumb/9/97/Sauvegarder_un_classeur_-_Excel_excel5.png/800px-Sauvegarder_un_classeur_-_Excel_excel5.png).

Fichier [d'origine](https://rennesmetropole.dokit.app/images/9/97/Sauvegarder_un_classeur_-_Excel_excel5.png) (1 034 × 555 pixels, taille du fichier : 42 Kio, type MIME : image/png) Sauvegarder\_un\_classeur\_-\_Excel\_excel5

## Historique du fichier

Cliquer sur une date et heure pour voir le fichier tel qu'il était à ce moment-là.

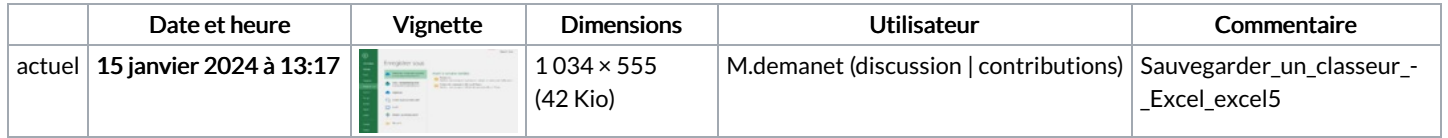

Vous ne pouvez pas remplacer ce fichier.

## Utilisation du fichier

Le fichier suivant est un doublon de celui-ci (plus de [détails](https://rennesmetropole.dokit.app/wiki/Sp%25C3%25A9cial:Recherche_fichier_en_double/Sauvegarder_un_classeur_-_Excel_excel5.png)) :

[Fichier:Sauvegarder](https://rennesmetropole.dokit.app/wiki/Fichier:Sauvegarder_un_classeur_-_Excel_excel3.png) un classeur - Excel excel3.png

La page suivante utilise ce fichier :

[Sauvegarder](https://rennesmetropole.dokit.app/wiki/Sauvegarder_un_classeur_-_Excel) un classeur - Excel

## Métadonnées

Ce fichier contient des informations supplémentaires, probablement ajoutées par l'appareil photo numérique ou le numériseur utilisé pour le créer. Si le fichier a été modifié depuis son état original, certains détails peuvent ne pas refléter entièrement l'image modifiée.

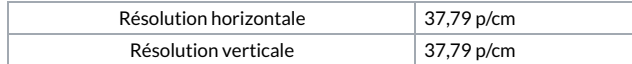